# **NW Solutions (M) Sdn Bhd**

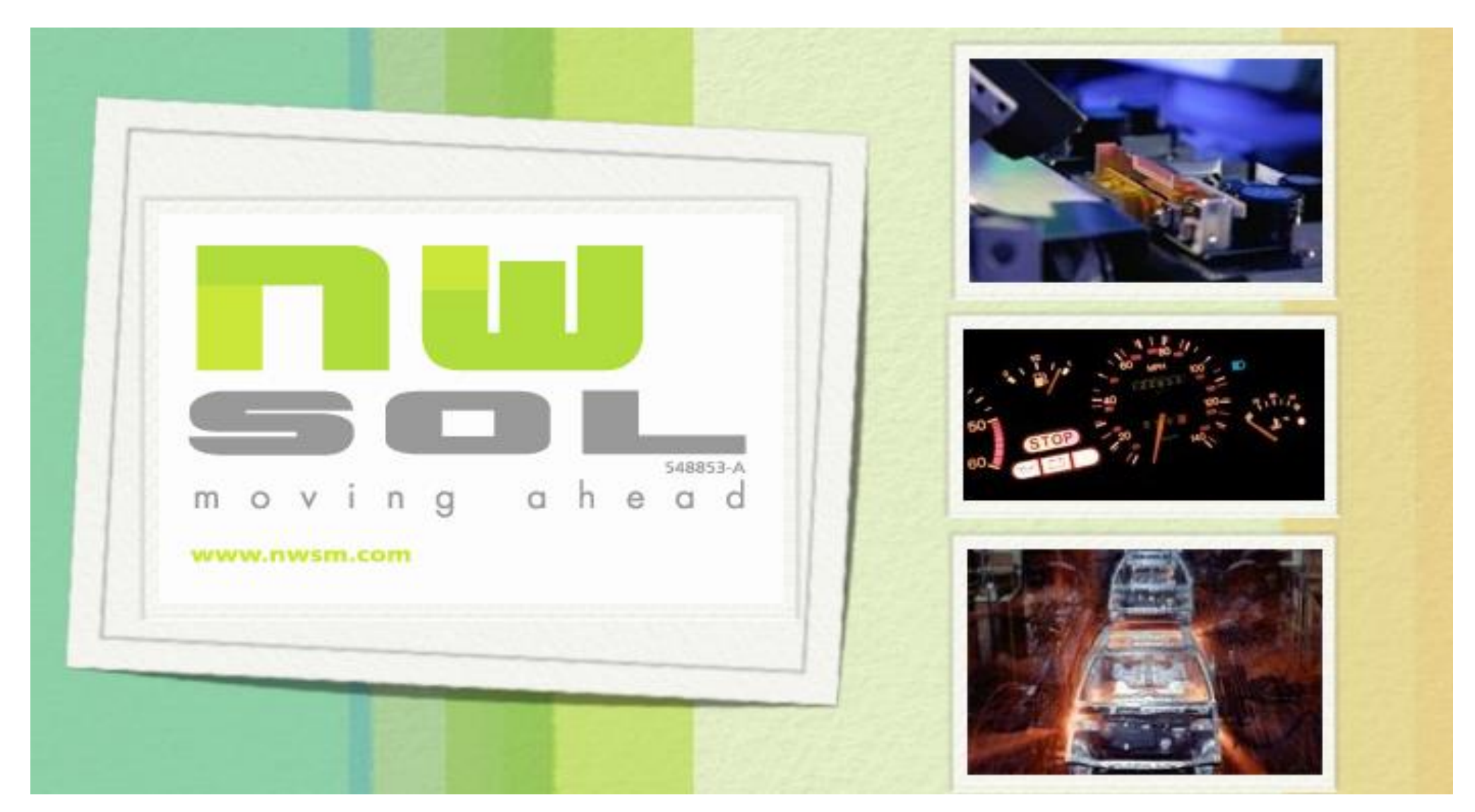

We improve our customers' competitive edge

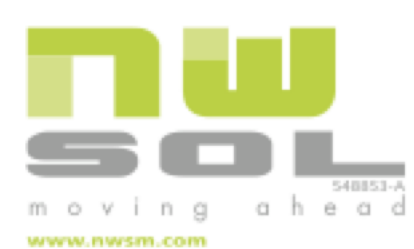

# Help Desk – User Manual

- **Login Screen**
- **Home**
- **Support Request Section** 
	- **Create New Ticket**
	- **View Existing Ticket**
	- **Close Ticket**
	- Reopen Closed Ticket

### Login Screen

m o

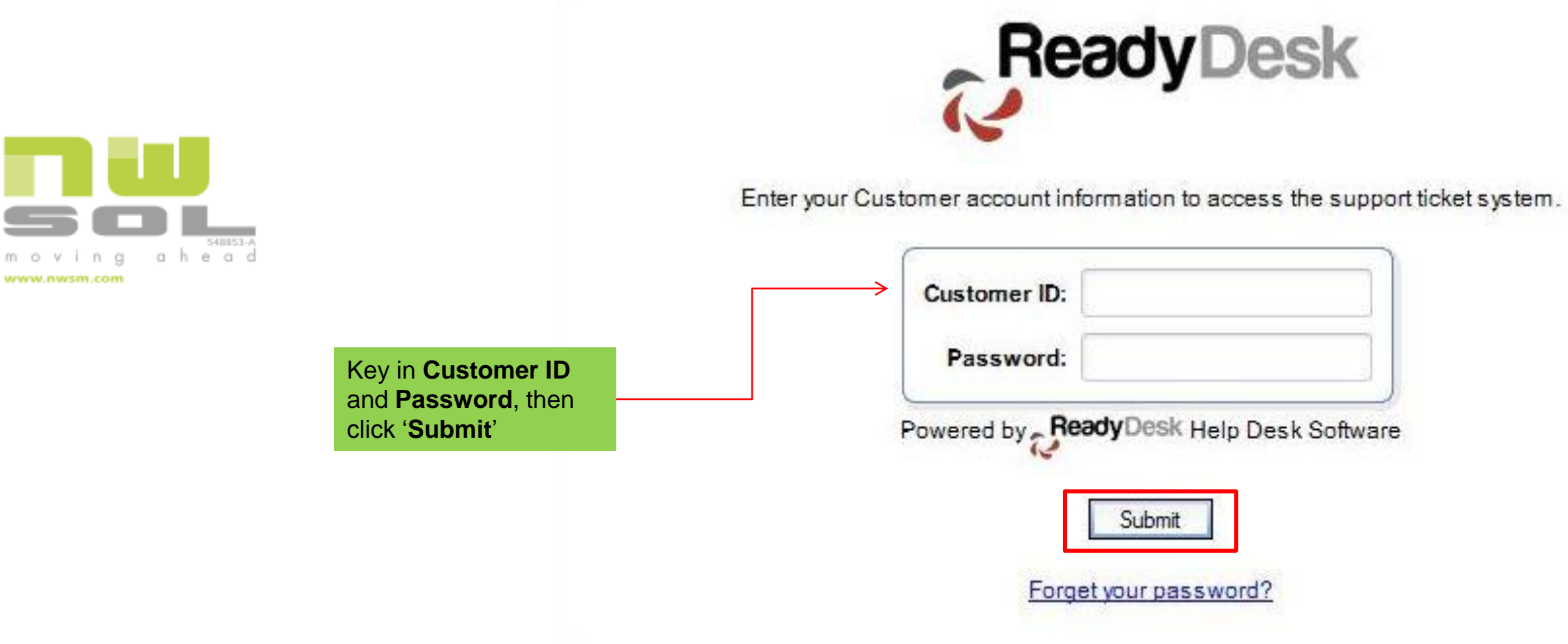

#### Home

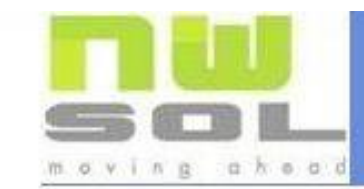

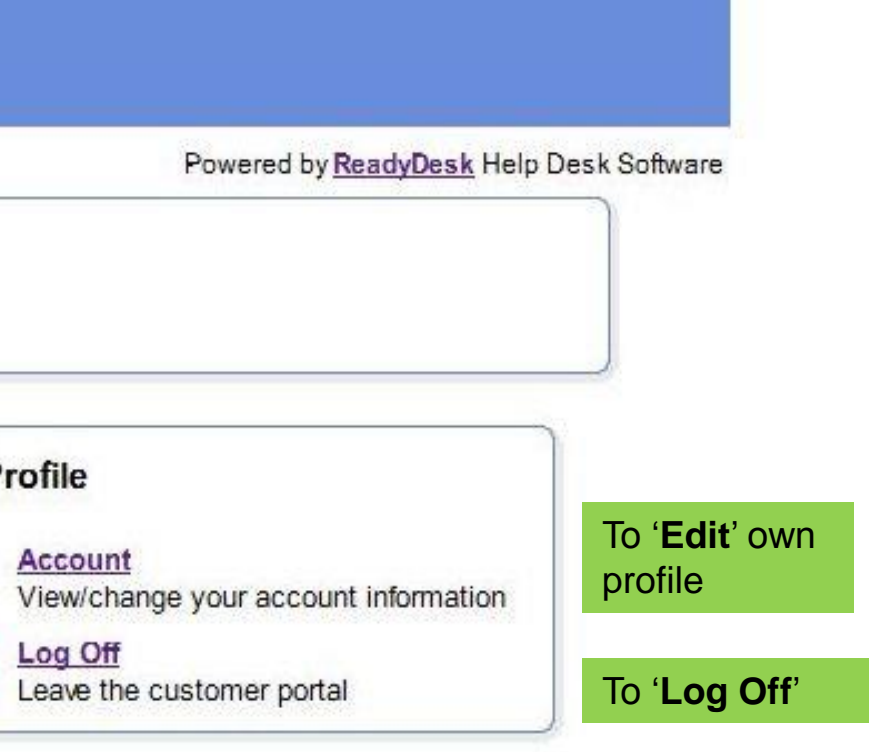

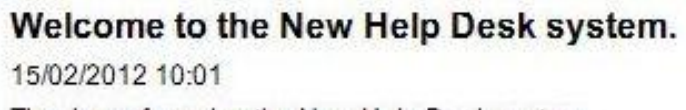

Thank you for using the New Help Desk system.

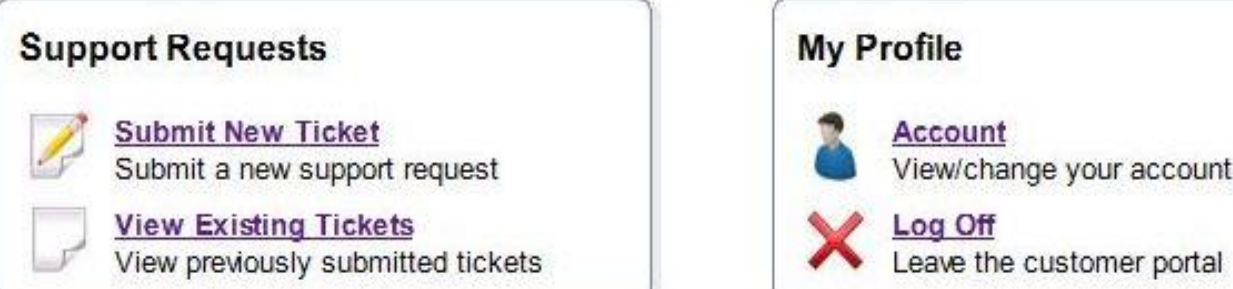

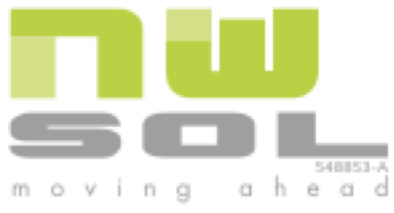

#### **Create New Ticket**

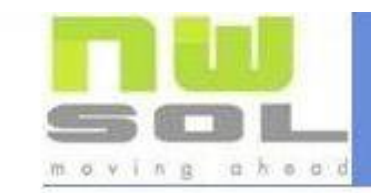

Welcome to the New Help Desk system. 15/02/2012 10:01

Thank you for using the New Help Desk system.

#### **Support Requests**

 $\mathcal{F}$ 

**Submit New Ticket** Submit a new support request

> **View Existing Tickets** View previously submitted tickets

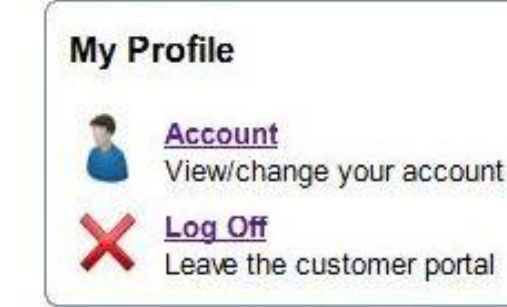

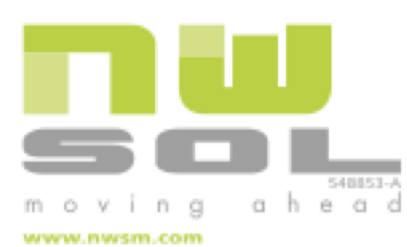

**Click Submit New Ticket to** create a new ticket

Powered by ReadyDesk Help Desk Software

View/change your account information

### Create New Ticket (cont…)

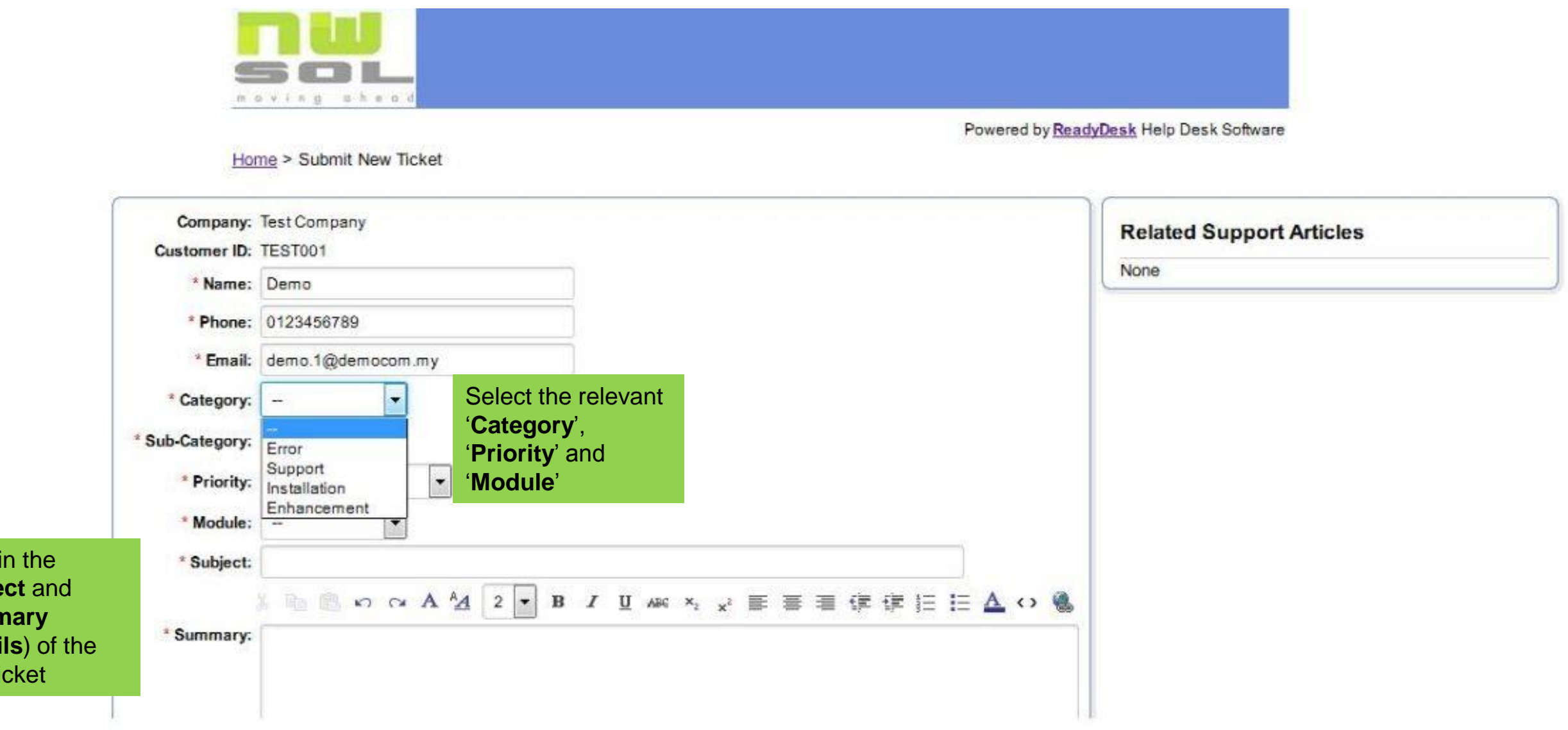

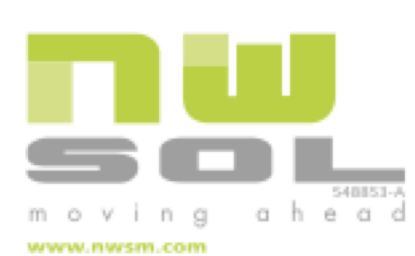

Type in the **Subject** and **Sumr** (detai new ti

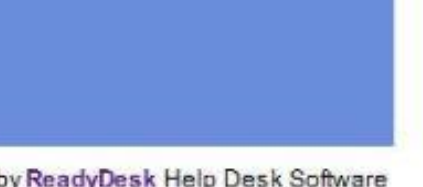

Create New Ticket (cont…)

Attach files here (Maximum total of **5 MB**  for all files)

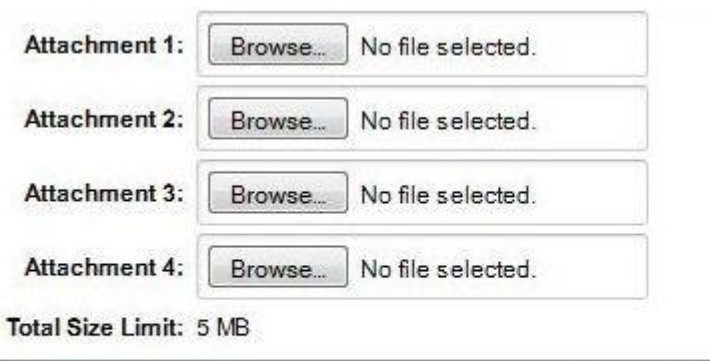

Cancel Submit

[*Continue from previous page..*]

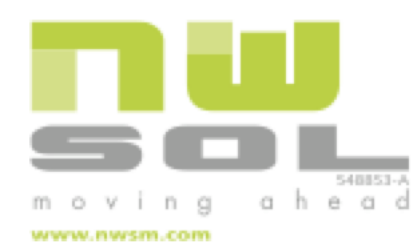

# Create New Ticket (cont…)

user

moving ahead

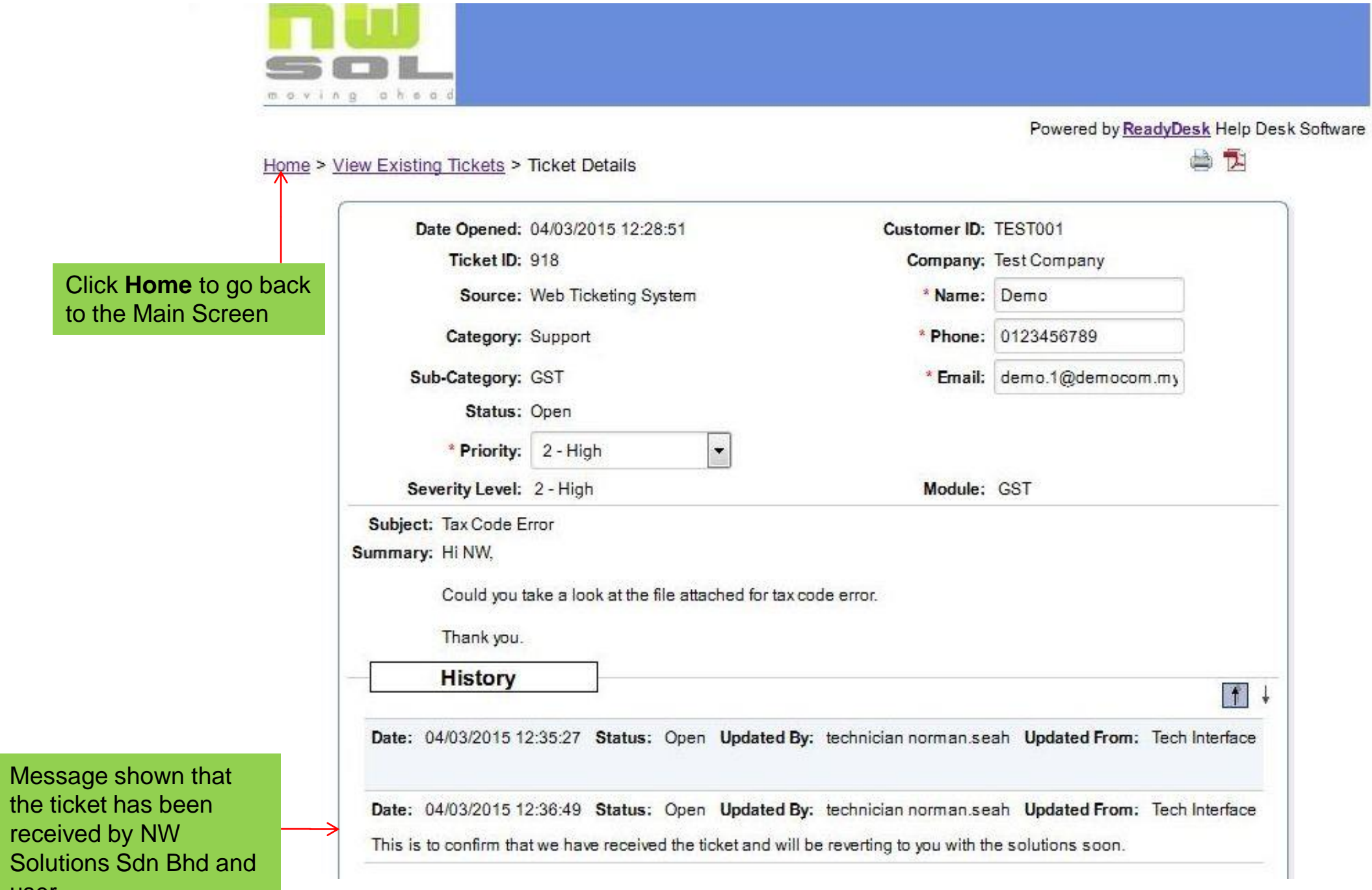

### **View Existing Ticket**

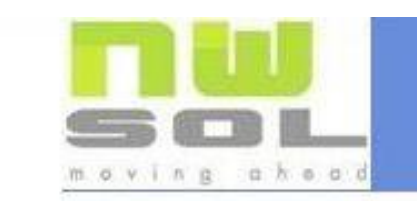

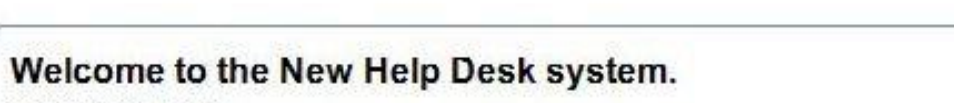

15/02/2012 10:01

Thank you for using the New Help Desk system.

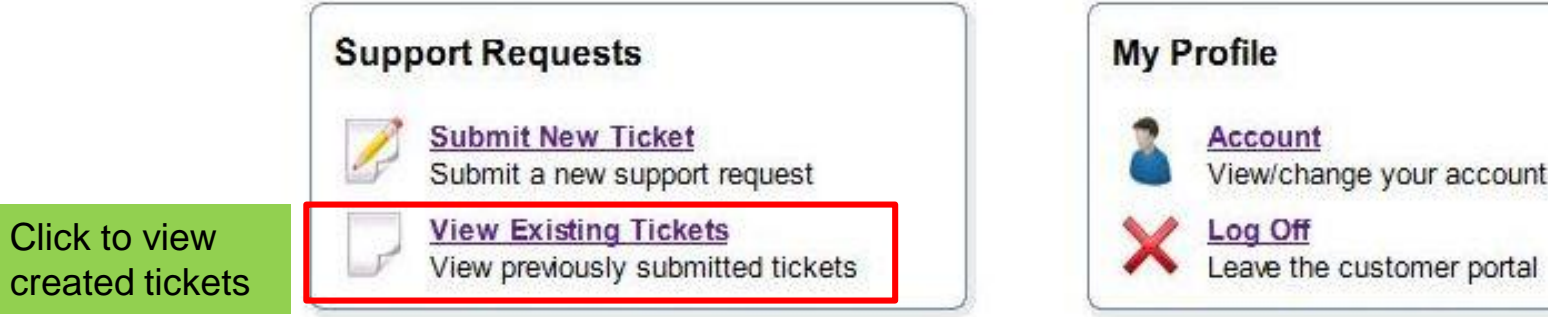

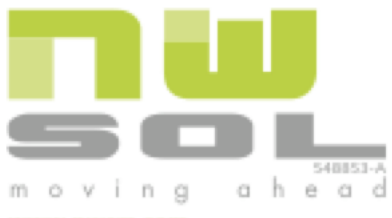

www.nwsm.com

Powered by ReadyDesk Help Desk Software

View/change your account information

# View Existing Ticket (cont…)

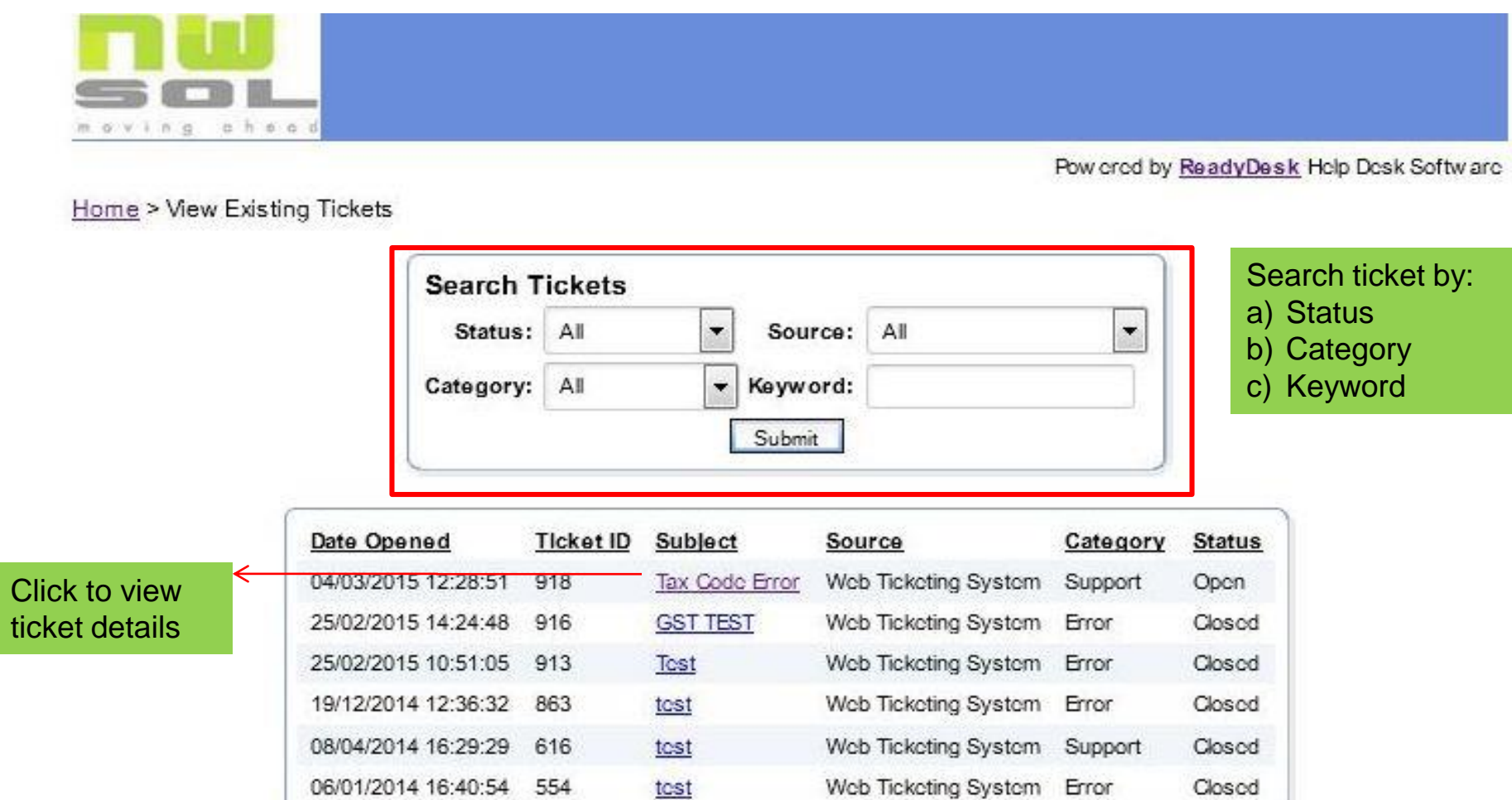

#### Displaying items 1 - 6 of 6

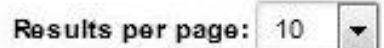

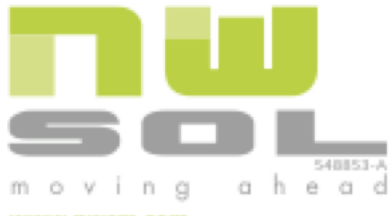

- 
- 

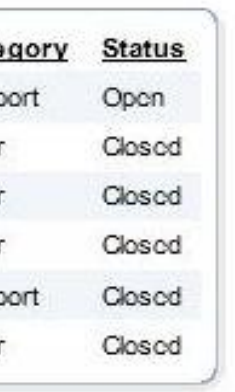

# View Existing Ticket (cont…)

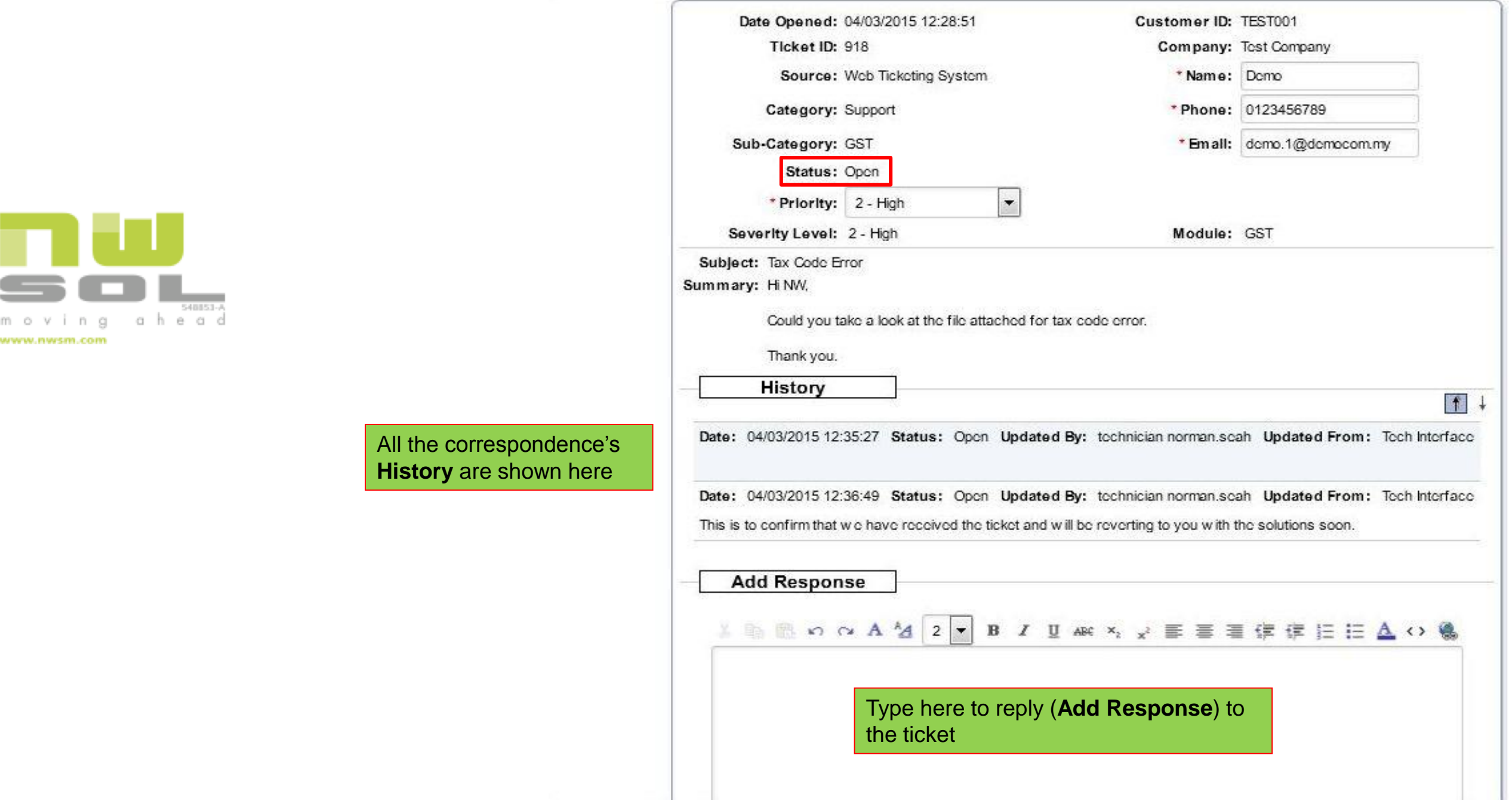

View Existing Ticket (cont…)

[*Continue from previous page..*]

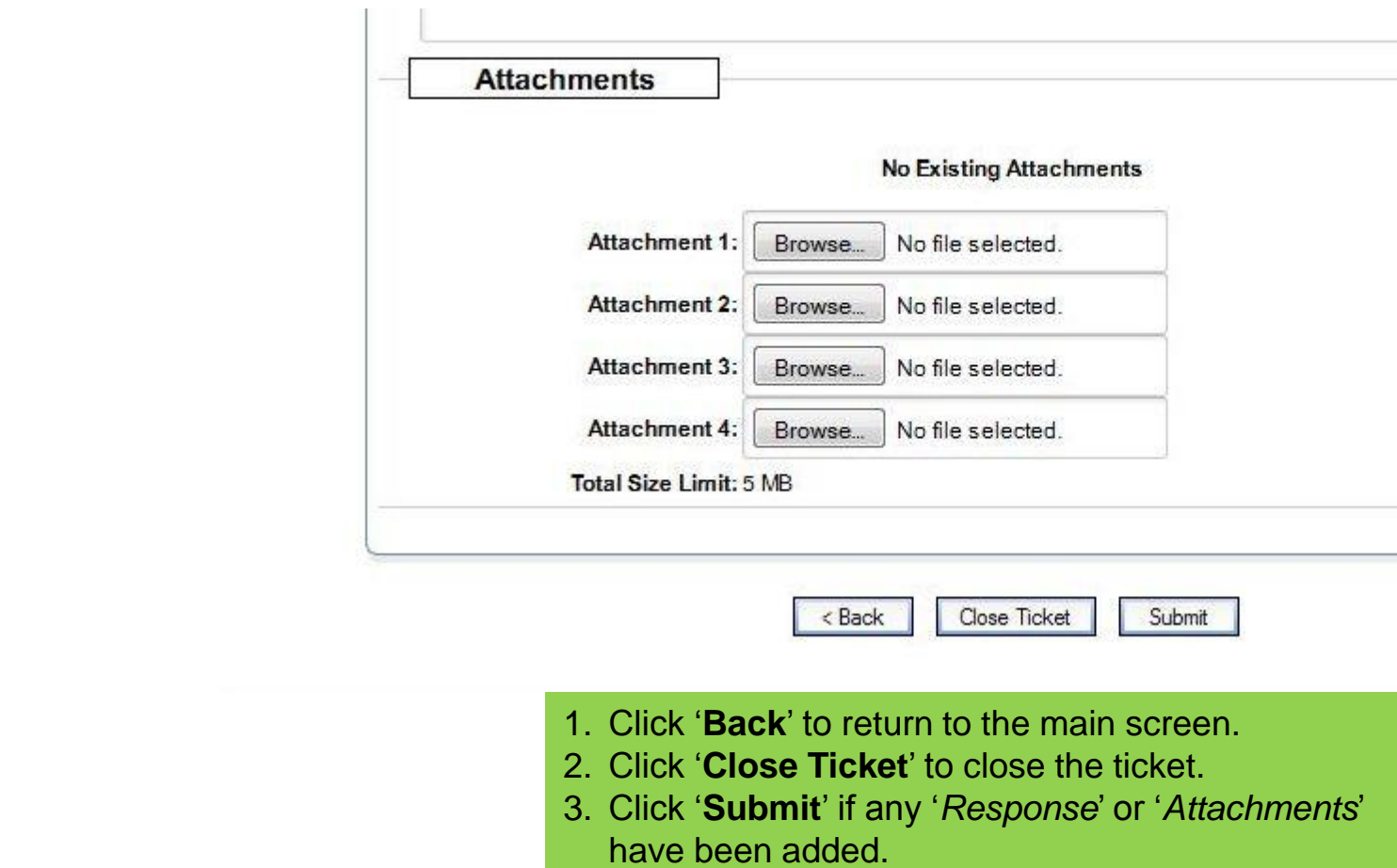

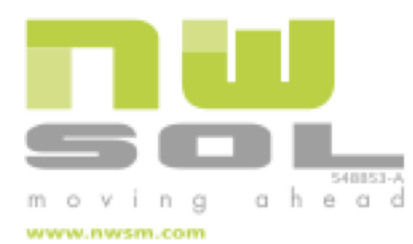

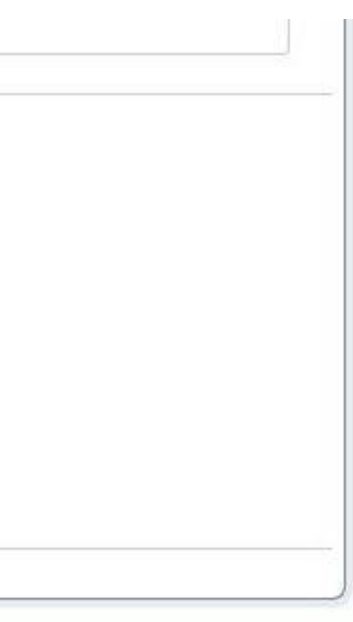

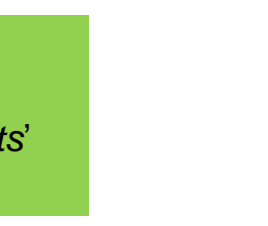

#### Close Ticket

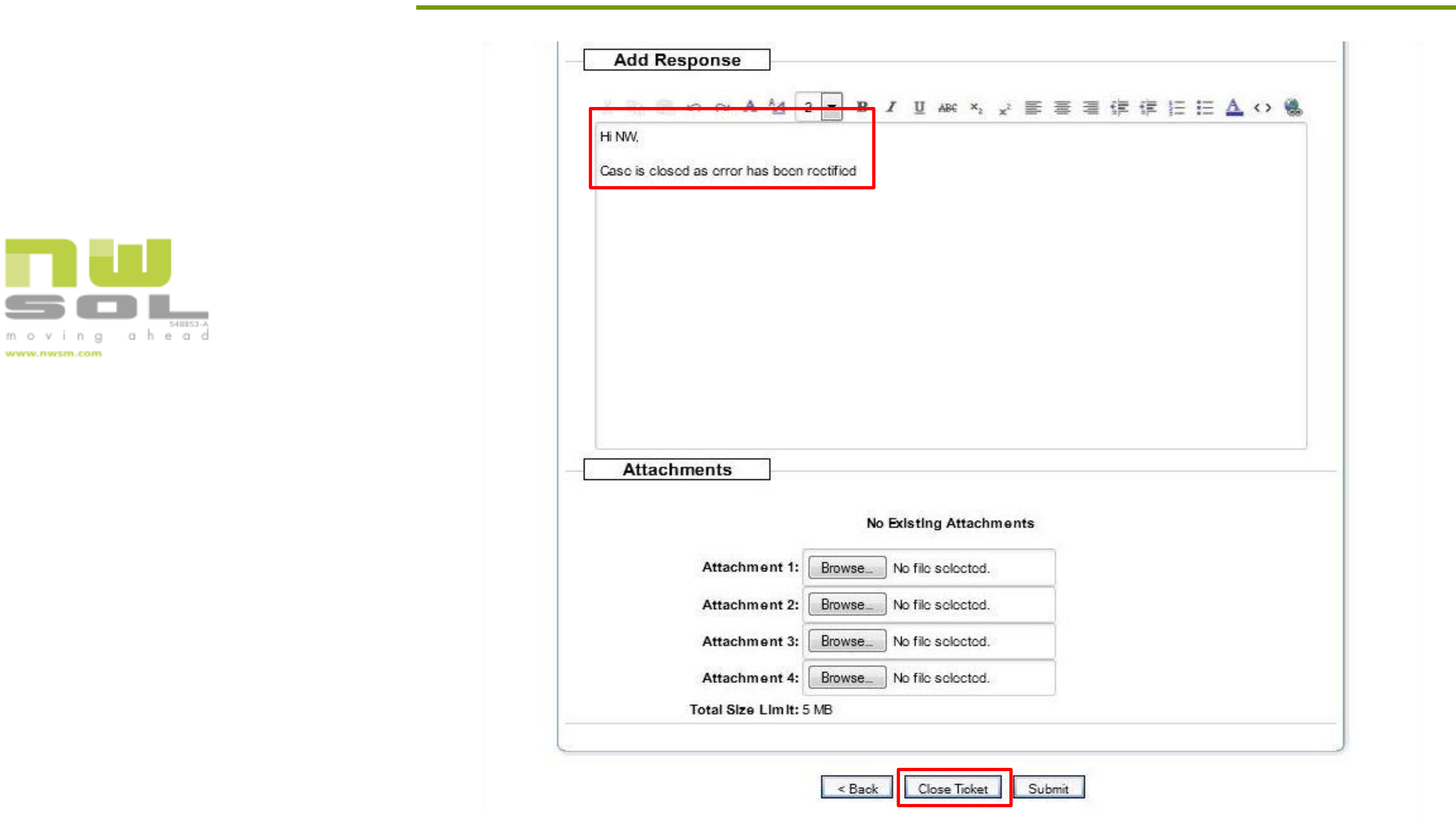

#### Close Ticket (cont...)

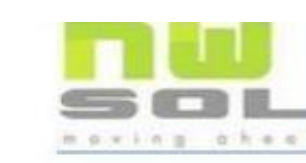

Home > View Existing Tickets > Ticket Details

#### Your ticket has been closed

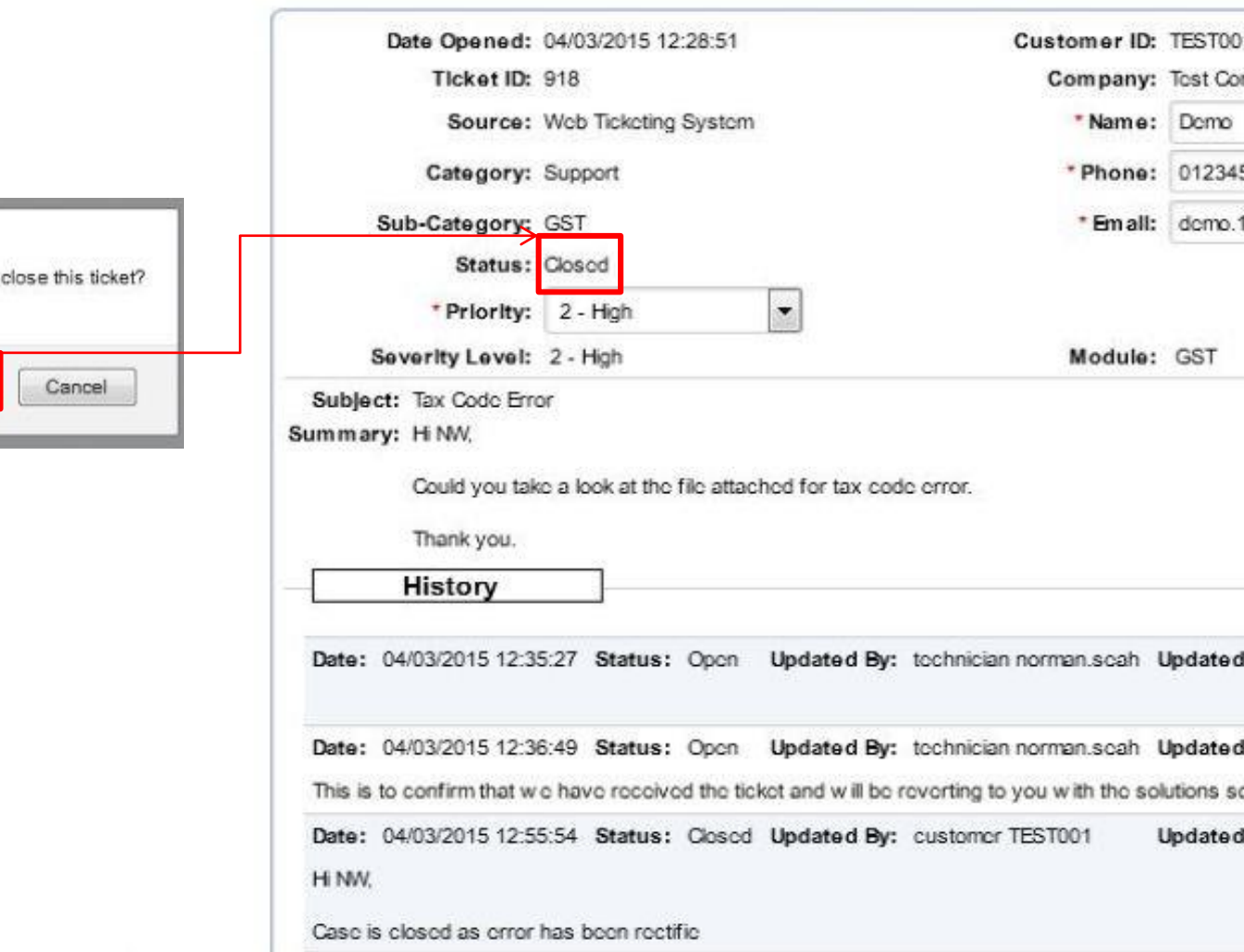

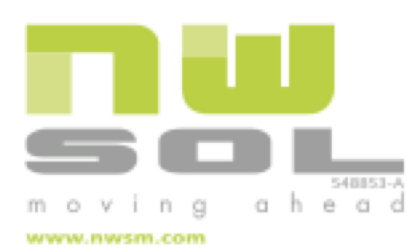

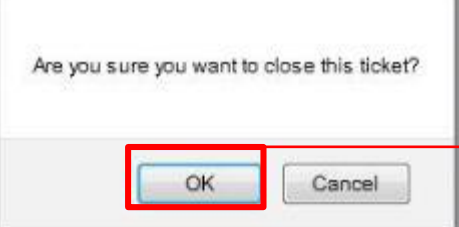

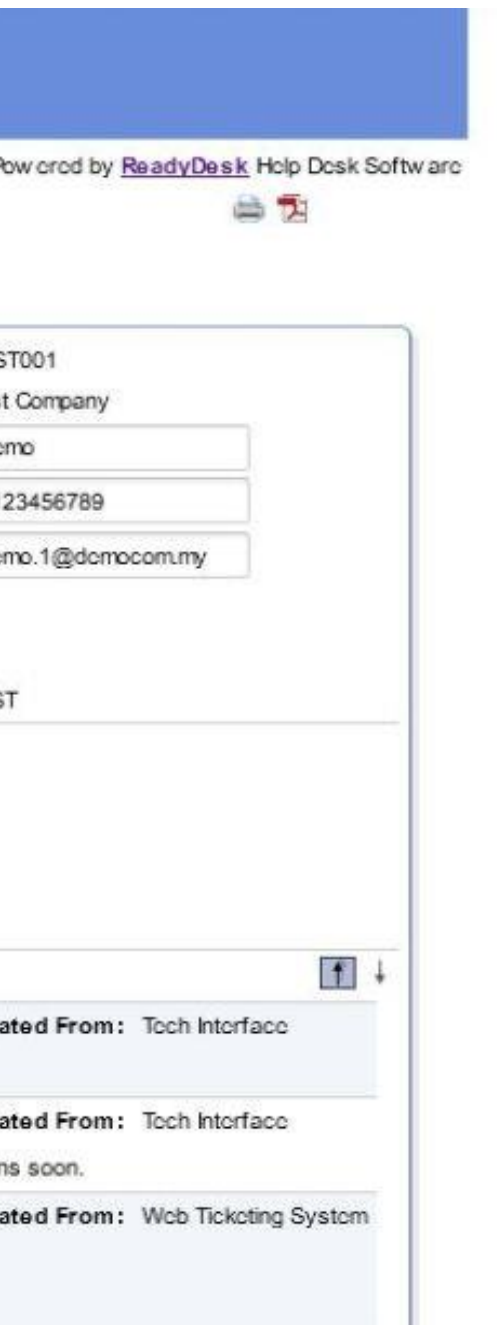

# Reopen Ticket

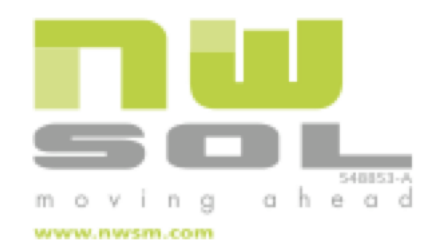

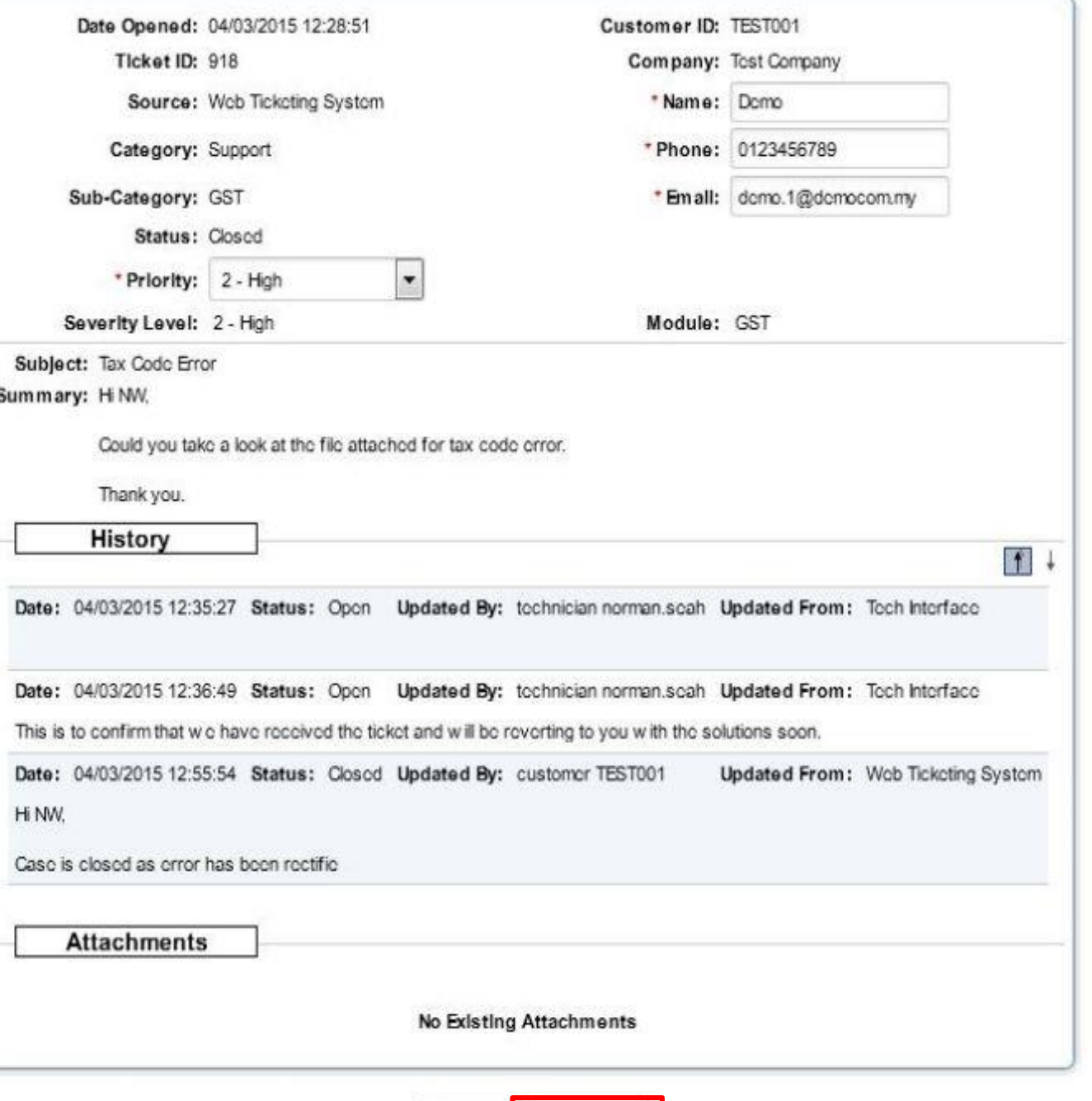

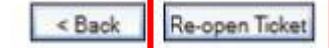

Click the '**Re-open Ticket**'

as shown.

# Reopen Ticket (cont...)

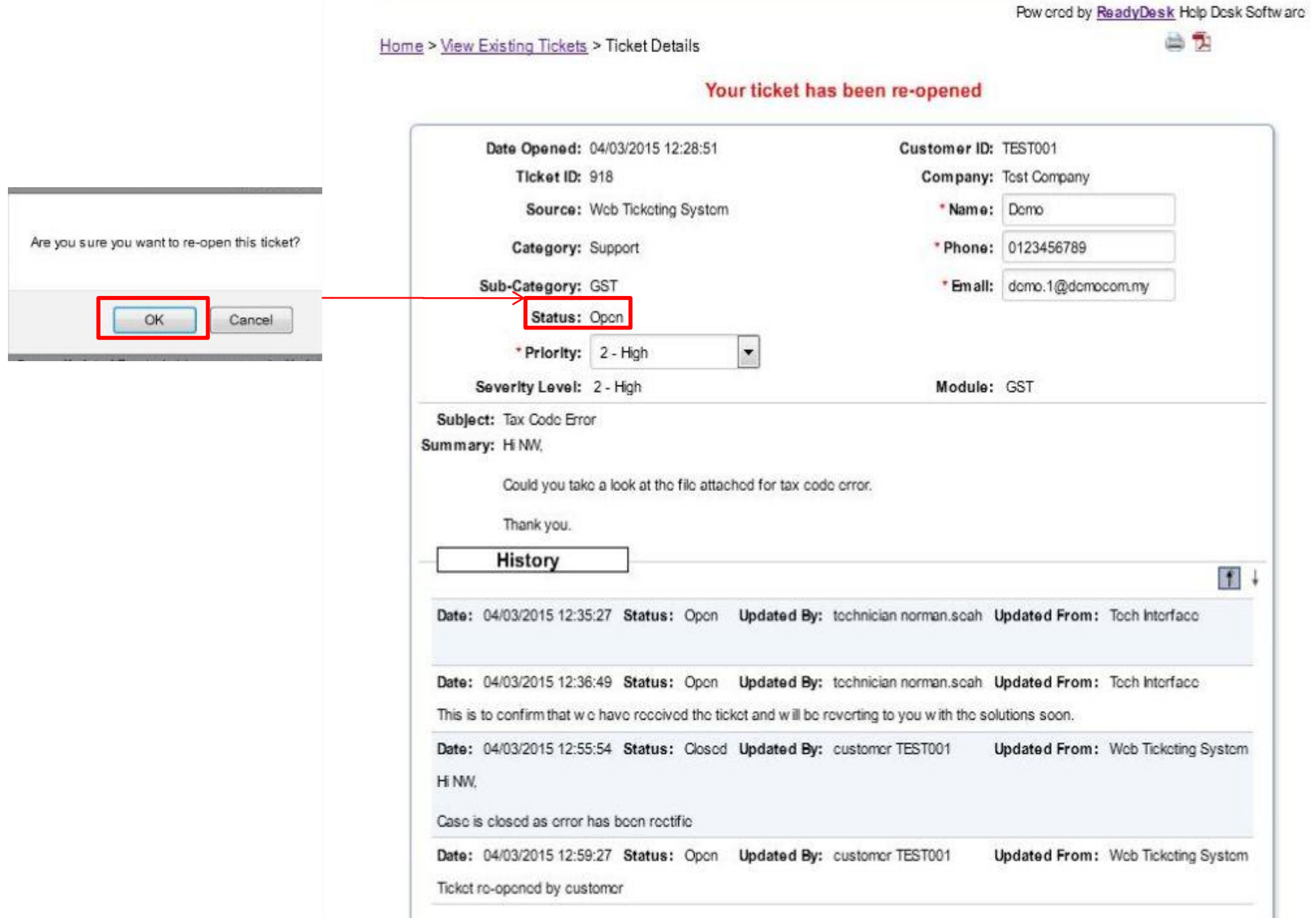

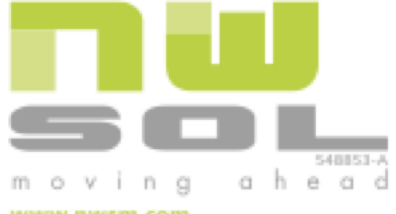